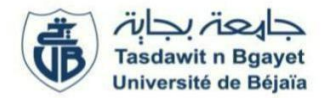

**2ème Année Master (SIA – GL) (S3)** Module : **Ontologies et (Services Web)**

## **TP 4 : Consommation d'un Service Web SOAP**

#### **Objectifs**

Dans ce TP, vous allez découvrir comment consommer un service Web SOAP.

**Activité 01** :(Se référer au TP 2 pour créer un Service Web)

Il est demandé de créer un service web avec une opération addition (a : entier, b : entier)  $\rightarrow$  entier.

Dans cette section, nous voyons comment consommer un web service à partir d'une application java puis à partir d'un script PHP. On peut considérer un consommateur de web service comme une application cliente (au sens de l'architecture Client-Serveur), ou bien comme un Mashup, c'est-à-dire une application utilisant des services provenant d'une ou de plusieurs sources pour proposer un contenu (ou un service).

Commencez par créer un nouveau projet Java standard → Netbeans : création d'un projet Java

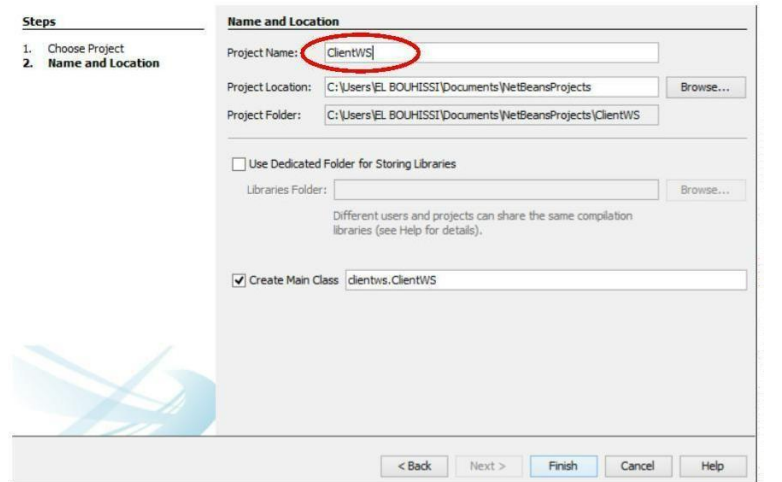

A l'intérieur du projet, nous créons un nouveau "web service client".

Nous sélectionnons ensuite un projet de type webservice afin d'importer sa définition (son WSDL) pour cela, choisissez le projet déjà créé.

Il serait également possible de créer une application cliente à partir d'un WSDL accessible en ligne.

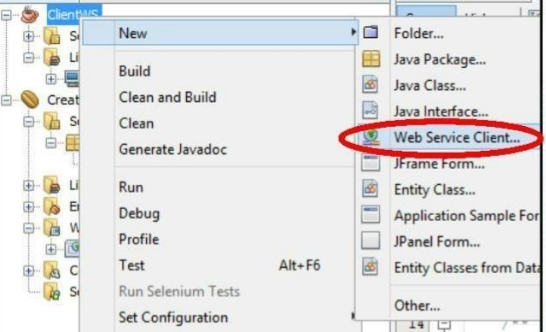

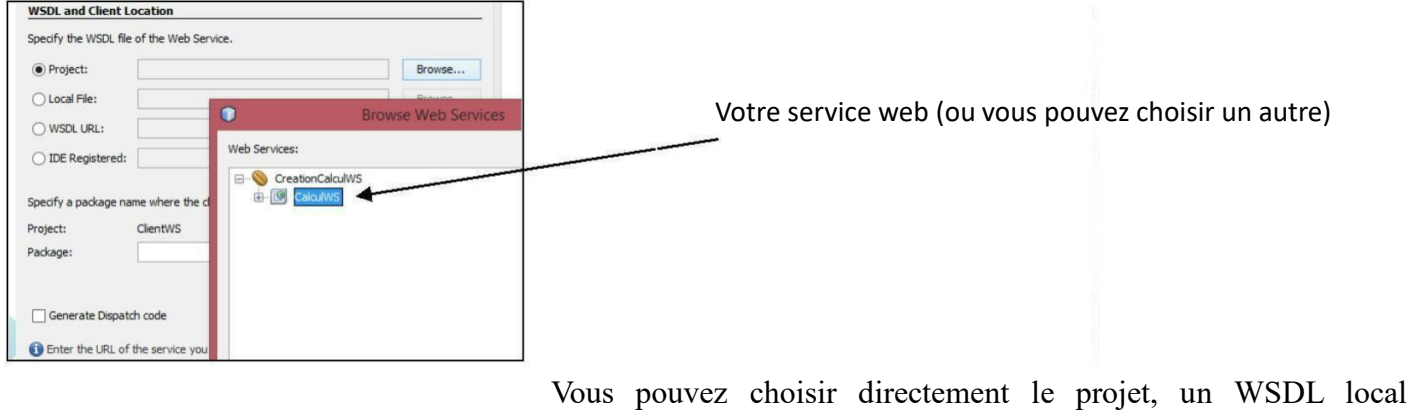

TP 4 : Services Web /Ontologies et Services Web Dr H. EL BOUHISSI 2/2

en indiquant son chemin ou une URL.

}

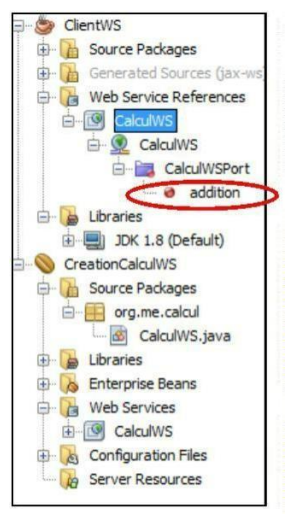

Ensuite, nous pouvons choisir quelles sont les opérations que nous souhaitons invoquer dans notre application. Pour cela, nous déplions le dossier *Web Service References* dans le projet, puis à l'aide d'un glisser/déposer, nous insérons une des opérations directement dans le code.

# **Importation d'une opération**

Une fois la méthode (static) importée, il ne reste qu'à l'invoquer dans le code de la méthode main, le point d'entrée de votre application :

public static void main(String[] args) {

System.out.println(addition (2,3));

Invocation de l'opération dans la fonction main

### **Test du client**

Après s'être assuré que le service web est toujours lancé, nous pouvons exécuter l'application cliente (Menu Run).

Voilà un extrait du code :

package clientws; \* @author EL BOUHISSI public class ClientWS { \* @param args the command line arguments public static void main (String[] args) { System.out.println(addition(2,3)); private static int addition(int a, int b) { return port.addition(a, b);

Maintenant, créer une petite interface (le design selon votre choix), pour introduire les valeurs de paramètres (a et b) dans des cases et en cliquant sur un bouton, on déclenche l'opération d'addition.

Vous pouvez aussi plusieurs services web avec plusieurs opérations.

### **Consommer un Service Web via PHP**

PHP propose en standard les librairies permettant de consommer des Services Web à l'aide de la classe *SoapClient*. Une fois instanciée en indiquant l'URL du WSDL, la classe retournée représente l'objet distant qui propose le web service. Étant donnée la dynamicité du langage PHP, les opérations proposées sont directement mappées au sein de cette classe. À noter, les éventuels arguments sont passés à travers un tableau associatifs, dont les clés doivent correspondre exactement aux noms des paramètres spécifiés par le web service.

En partant du principe d'un serveur Apache/PHP est installé sur la machine : [\(http://easyphp.org,](http://easyphp.org/) [htt](http://easyphp.org/)[p://wampserver.com](http://wampserver.com/) [,](http://wampserver.com/) [http://www.mamp.info](http://www.mamp.info/) [\),](http://www.mamp.info/) nous pouvons tester le code suivant :

< pre> < ?php \$ myservice = new SoapClien(" mettre ici l'URL de votre service "); \$ resultat = \$myservice->addition(2,3) ; Echo " Le résultat est : ".implode(",",\$resultat->return) ; ……………………

**Question** : réaliser un client de service avec le langage Python.

**Activité 2** : Choisissez un Service WSDL de l'internet et créer une application client avec le langage de votre choix (par exemple servie de recherche Google ou autre).